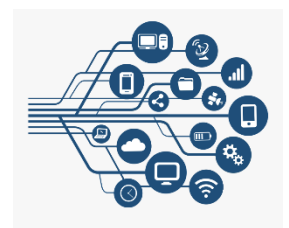

This year teachers will use Canvas, a Learning Management System, to facilitate teaching and learning activities, post links to live class sessions, and share videos of recorded lessons. Canvas is the starting point for students, staff, and families to access all course materials. Students may be asked to use additional apps, online textbooks, and tools, however, the information for those tools will be provided within Canvas.

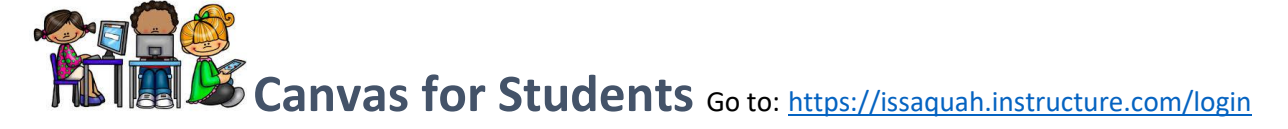

**Username**: Same as the student network/computer username. Typically, this is the first four letters of the last name, first three letters of the first name and last two numbers of the graduation year. For example, John Smith who graduates in 2022 would have the username SmitJoh22.

**Passwords**: The 7-digit student ID number followed by ISD (in capital letters). Example: 1234567ISD Students may login to Canvas anytime between now and the start of school to verify their account. However, classes will not appear on the student Dashboard until the first day of school.

The district has created a student and parent support page with tutorials, videos and login information. It can be found here: [https://www.issaquah.wednet.edu/district/departments/Technology/canvas.](https://www.issaquah.wednet.edu/district/departments/Technology/canvas)

Students may also visit [Canvas for Students 101.](https://issaquah.instructure.com/courses/9272)

**Log In Issues? Password reset?** Please email [canvashelp@isfdn.org](mailto:canvashelp@isfdn.org)

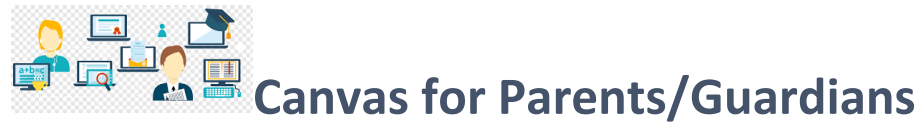

## Go to: [https://issaquah.instructure.com/login](https://issaquah.instructure.com/login/canvas)

In addition to student Canvas accounts, parents have an 'observer' role in Canvas. This role will link parents to their student(s) courses within Canvas.

**Username:** parent email as listed in Skyward. Click "Forgot password" to create your password. Once logged in, your student(s) classes will show on the Dashboard.

Parents can learn more about Canvas by vising our [Canvas for Parents & Guardians 101.](https://issaquah.instructure.com/courses/9180)

More information about Canvas Family App including a video overview can be found here: <https://www.issaquah.wednet.edu/district/departments/Technology/canvas>

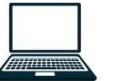

## **Tech Support**

A student/family tech support hotline has been set up. The hotline will be staffed from 8:00 am to 3:00 pm each day(Mon – Fri). The phone number is: 425-837-6371. IT staff members will be able to help with school computer login problems and MS365 login issues.

Account information for other programs can be [found on the district website.](https://www.issaquah.wednet.edu/family/supports/learning/digital-resources/secondary)